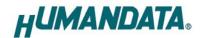

## RS-485 LAN Converter for Modbus

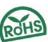

# **LNX-003M (Rev2)**

User's Manual

Ver. 1.0

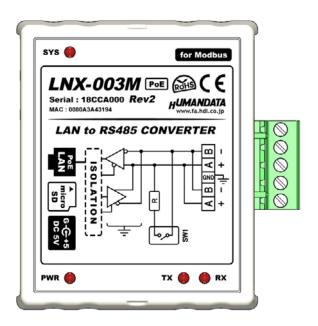

**HUMANDATA LTD.** 

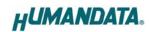

# **Table of Contents**

| •  | Precautions                                      | 1  |
|----|--------------------------------------------------|----|
| •  | Revision History                                 | 2  |
| •  | Introduction                                     | 2  |
| 1. | . Product Configuration                          | 2  |
| 2. | Part Names and Functions                         | 3  |
| 3. | . Specifications                                 | 5  |
|    | 3.1. Product Specification                       | 5  |
|    | 3.2. AC adapter                                  | 7  |
|    | 3.3. Optional Accessories                        | 7  |
|    | 3.4. Power Supply                                | 8  |
|    | 3.5. RS-485 (2-wire)                             | 8  |
| 4. | . Interface Terminal                             | 8  |
| 5. | . Setting Switch for Terminal Resistor           | 8  |
| 6. | . Connection examples                            | 9  |
| 7. | . Setting Tool                                   | 11 |
|    | 7.1. Access Flow of microSD card                 | 12 |
|    | 7.2. Function                                    | 13 |
|    | 7.3. Write Setting Data                          | 17 |
|    | 7.4. Read Setting Data                           | 19 |
|    | 7.5. Write or Read setting data over the network | 21 |
|    | 7.6. Setting Example.                            | 22 |
| 8. | . Factory Setting (default value)                | 26 |
| 9. | . Virtual COM Port                               | 27 |
| 1( | 0. Additional Documentation and User Support     | 27 |
| 11 | 1. Attachment Documentations                     | 27 |
| 12 | 2. Warranty and compensation                     | 27 |

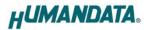

## Precautions

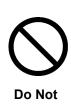

2

- This product uses ordinary off-the-shelf electronic components, and is therefore inappropriate for use in applications that require special quality or reliability and are expected to protect human lives or prevent accidents, such as safety mechanisms in fields including space, aeronautics, medicine, and nuclear power.

  Do not be used underwater or in high-humidity environments.

  Do not be used in the presence of corrosive gases, combustible
- 3 Do not be used in the presence of corrosive gases, combustible gases, or other flammable gases.
- 4 Do not turn on power when circuit board surface is in contact with other metal.
- 5 Do not apply voltage higher than rated voltage.

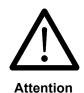

- 6 This manual may be revised in the future without notice owing to improvements.
- All efforts have been made to produce the best manual possible, but if users notice an error or other problem, we ask that they notify us.
- 8 Item 7 notwithstanding, HuMANDATA cannot be held liable for the consequences arising from use of this product.
- 9 HuMANDATA cannot be held liable for consequences arising from using this product in a way different from the uses described herein, or from uses not shown herein.
- This manual, circuit diagrams, sample circuits, and other content may not be copied, reproduced, or distributed without permission.
- 11 If the product emits smoke, catches fire, or becomes unusually hot, cut the power immediately.
- Do not install the control cables or communication cables together with the main circuit lines or power cables. In such an environment, it may result in malfunction due to noise.
- 13 Be careful of static electricity.

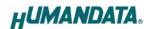

## Revision History

| Date         | Revision | Description     |
|--------------|----------|-----------------|
| Jun. 1, 2022 | v1.0     | Initial release |

#### Introduction

Thank you for purchasing our product RS-485 LAN Converter for Modbus LNX-003M. LNX-003M can convert protocols from Modbus TCP to Modbus RTU/ASCII. LNX-003M can connect Modbus devices over Ethernet by acting as masters or slaves. Although Modbus can be used for both serial and Ethernet devices, protocol conversions are also required to interconnect, because not only the physical connection of serial and Ethernet communications, but also the protocol is different. LNX-003M allows you to integrate Modbus TCP and Modbus RTU/ASCII networking.

LNX-003M has obtained the CE marking. (except for PoE function)

## 1. Product Configuration

The following lists the product configuration of the LNX-003M.

| RS-485 LAN Converter for Modbus (LNX-003M) | 1   |
|--------------------------------------------|-----|
| microSD card with USB adapter              | 1   |
| AC adapter (DC5V)                          | 1   |
| Driver & Application CD                    | 1 * |
| User's Manual                              | 1 * |

<sup>\*</sup> There is for each one copy every order. (possible by request additional)

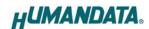

## 2. Part Names and Functions

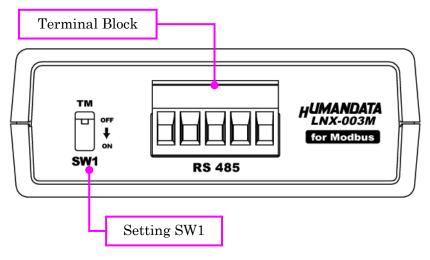

RS-485 Side

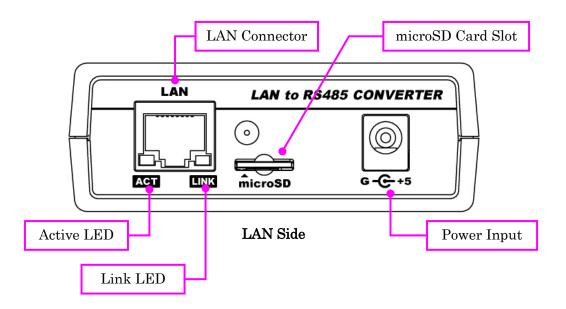

LEDs

|        | Name (color)       | Function                                          |  |
|--------|--------------------|---------------------------------------------------|--|
| ACT    | Active LED (green) | Turn on during network port communication.        |  |
| I INIZ | Link LED (yellow)  | Turn on when LNX-003M is powered and LAN cable is |  |
| LINK   |                    | connected normally.                               |  |

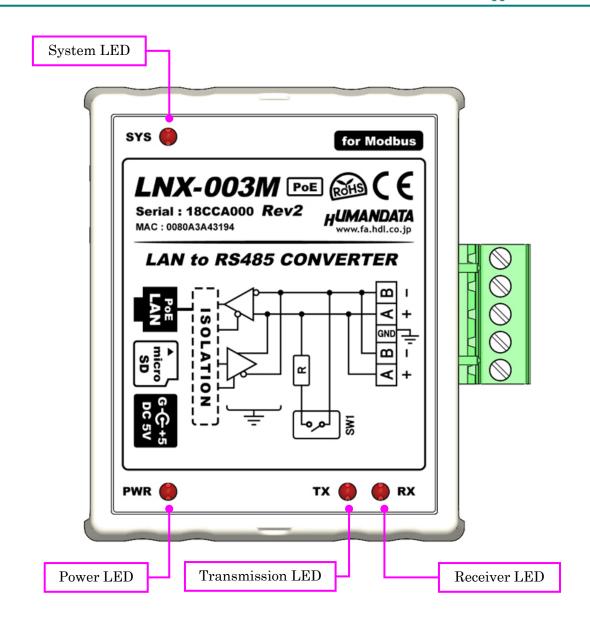

**TOP Side** 

#### LEDs

|                      | Name (color)                                                  | Function                                         |
|----------------------|---------------------------------------------------------------|--------------------------------------------------|
| SYS System LED (red) |                                                               | Blink few seconds during reading process.        |
|                      |                                                               | Turn on when system is ready.                    |
| PWR                  | R Power LED (red) Turn on when the power is supplied to the l |                                                  |
| TX                   | Transmission LED (red)                                        | Turn on when data are transmitted to RS485 side. |
| RX                   | Reception LED (red)                                           | Turn on when data are received from RS485 side.  |

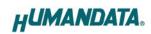

## 3. Specifications

## 3.1. Product Specification

| Item                       | Description                               | Remarks                    |  |
|----------------------------|-------------------------------------------|----------------------------|--|
| Model                      | LNX-003M                                  |                            |  |
| Power                      | 5VDC Supplied by AC adapter or LAN        | PoE function supports      |  |
| 1 OWEI                     | connector (PoE function)                  | both mode A and B          |  |
| Current Consumption        | Less than 350mA                           |                            |  |
|                            | IEEE802.3 (10Base-T)                      |                            |  |
| Network Interface          | IEEE802.3u (100Base-TX)                   |                            |  |
|                            | half-duplex / full-duplex (auto detected) |                            |  |
| LAN Connector              | RJ45                                      | ESD protection ±11KV       |  |
| DAN Connector              | 1049                                      | isolation over 1500Vrms    |  |
| Protocol                   | Modbus TCP                                |                            |  |
| Interface                  | RS485 (2-wire)                            | ESD protection $\pm 15$ KV |  |
| Interrace                  | isolated from inner circuit (DC3000V)     | ESD protection ±13Kv       |  |
| Connector                  | 5 position Terminal Block                 | 5 00mm nitah               |  |
| Connector                  | (PHOENIX CONTACT)                         | 5.08mm pitch               |  |
| Setting Memory Card        | microSD card                              | for setting use SPI mode   |  |
| Baud Rate                  | 300, 600, 1200, 2400, 4800, 9600, 19200,  |                            |  |
| Daud Ivate                 | 38400, 57600, 115200 bps                  |                            |  |
| Data Bits                  | 7 or 8 bits                               |                            |  |
| Stop Bits                  | 1 or 2 bits                               |                            |  |
| Parity                     | Even, Odd, No parity                      |                            |  |
| Mode                       | Modbus RTU Master/Slave                   |                            |  |
| Mode                       | Modbus ASCII Master/Slave                 |                            |  |
| Number of connectable      | Up to 8 Modbus TCP masters can be         | Slave Mode                 |  |
| devices                    | connected simultaneously                  | Stave Mode                 |  |
| Slave address - IP address | Up to 8 IP addresses can be registered    | Master Mode                |  |
| table                      | for each slave address (ID) range         |                            |  |
|                            | PWR: Power LED                            |                            |  |
|                            | RX: Reception LED                         |                            |  |
| LED                        | TX: Transmission LED                      |                            |  |
| TIED .                     | SYS: System Status LED                    |                            |  |
|                            | LINK (RJ45 Connector): LINK Status        |                            |  |
|                            | ACT (RJ45 Connector): ACT Status          |                            |  |

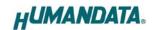

| Item                 | Description                                     | Remarks                 |  |
|----------------------|-------------------------------------------------|-------------------------|--|
| Operating Ambient    | -10 to 55 °C                                    |                         |  |
| Temperature          | 10 10 35 C                                      |                         |  |
| Operating Ambient    | 30 to 85 % RH                                   | No condensation         |  |
| Humidity             | 50 to 69 % K11                                  | permitted.              |  |
| Storage Ambient      | -20 to 60 °C                                    | -                       |  |
| Temperature          | -20 to 60 °C                                    | Except AC adapter       |  |
| Storage Ambient      | 30 to 85 % RH                                   |                         |  |
| Humidity             | 50 to 69 % K11                                  |                         |  |
| Applicable standards | CE                                              | Except for PoE function |  |
| Weight               | approx. 120 [g]                                 | Only main body          |  |
| Dimensions           | 69 x 82.5 x 30 [mm]<br>2.638" x 3.248" x 1.181" | Without projections     |  |
| RoHS Compliance      | YES                                             |                         |  |

<sup>\*</sup> There may be cases that these parts and specifications are changed.

### [CE marking]

LNX-003M have applied the common standard for industrial environment EN61000-6-2 and EN61000-6-4. (except for PoE function)

--- Application of the standards ---

EMS: EN61000-6-2

- · EN61000-4-2(2009) Electrostatic discharge requirements
- $\cdot$  EN61000-4-3(2010) Radiated electromagnetic field requirements
- · EN61000-4-4(2010) Electrical fast transient burst requirements
- · EN61000-4-5(2006) Surge immunity test requirements
- · EN61000-4-6(2009) Conducted radio frequency requirements

EMI: EN61000-6-4

- · EN61000-6-4(2007)+A1(2011) Radiated Emissions
- · EN61000-6-4(2007)+A1(2011) Conducted Emissions

<sup>\*</sup> Power saving function (suspend, standby, sleep and others) is not supported.

<sup>\*</sup> Please use the microSD card that comes with the product.

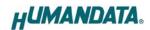

### 3.2. AC adapter

| Item                        | Description                    | Remarks             |
|-----------------------------|--------------------------------|---------------------|
| Input                       | AC 100 to 240 V 50 / 60Hz 0.3A |                     |
| Output                      | 5VDC 2.0A                      |                     |
| Plug                        | 2.1mm inner diameter           | Positive Tip        |
| Compatible DC Jack          | 2.1mm inner diameter           |                     |
| Operating Ambient           | 0 to 40 °C                     |                     |
| Temperature                 | 0 to 40 °C                     | <b>N</b> 1          |
| Operating Ambient Humidity  | 30 to 85 % RH                  | No condensation     |
| Storage Ambient Temperature | -20 to 80 °C                   | permitted           |
| Storage Ambient Humidity    | 10 to 95 % RH                  |                     |
| Wire Length                 | 1.6m                           |                     |
| Weight                      | approx. 70 [g]                 |                     |
| Dimensions                  | 46 x 34 x 25 [mm]              | Without projections |
| Dimensions                  | 1.811" x 1.339" x 0.984"       | Without projections |

<sup>\*</sup> There may be cases that this part and specifications are changed.

## 3.3. Optional Accessories

| Model Name  | Image     | Description                                                                    |
|-------------|-----------|--------------------------------------------------------------------------------|
| PEN-003     |           | Attachment with clamping screw JAN: 4937920800709                              |
| PEN-003-DIN |           | Attachment for 35mm DIN rail JAN: 4937920800716                                |
| PEN-003-MG  |           | Attachment with neodymium magnet JAN: 4937920801201                            |
| ACC-005     |           | 5P Terminal to RJ45 Convert Adapter<br>JAN: 4937920800730                      |
| TB-USB-5    | Section 1 | Detachable 5P Terminal Connector: 1757048 (PHOENIX CONTACT) JAN: 4937920800747 |

#### 3.4. Power Supply

LNX-003M supports PoE function both A and B type as standard, making it possible to be powered via LAN cable (PoE compatible HUB is required).

It also can be powered by the AC adapter.

#### 3.5. RS-485 (2-wire)

| Item                               | Specification             | Remarks                                     |
|------------------------------------|---------------------------|---------------------------------------------|
| Comm. System                       | Half-duplex communication |                                             |
| Baud Rate                          | 300 to 115200 bps         |                                             |
| Number of Connectable<br>Terminals | 128                       | Typical example                             |
| Termination Resistor               | 120 Ω                     | Configurable by setting switch (SW1) ON/OFF |
| Transmit-Receive<br>Switching      | Automatically controlled  |                                             |

RS-485 mode can communicate with multiple terminals by using a twist pair cable.

#### 4. Interface Terminal

Terminal block is detachable. Do not remove it while the power is supplied.

| Pin Number | Signal | Signal and Polarity |
|------------|--------|---------------------|
| 1          | A (+)  | RS485 Data +        |
| 2          | B (-)  | RS485 Data -        |
| 3          | GND    | Signal ground       |
| 4          | A (+)  | RS485 Data +        |
| 5          | B (-)  | RS485 Data -        |

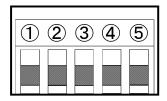

The GND (Ground) pin is recommended to be wired.

Pin 1-4 and 2-5 are internally connected.

## 5. Setting Switch for Terminal Resistor

You can switch the setting of terminal resistor by setting SW1.

| SW1                       | OFF      | ON      |
|---------------------------|----------|---------|
| Terminal Resistor (120 Ω) | disabled | enabled |

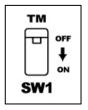

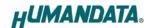

## 6. Connection examples

[LNX-003M Slave Mode]

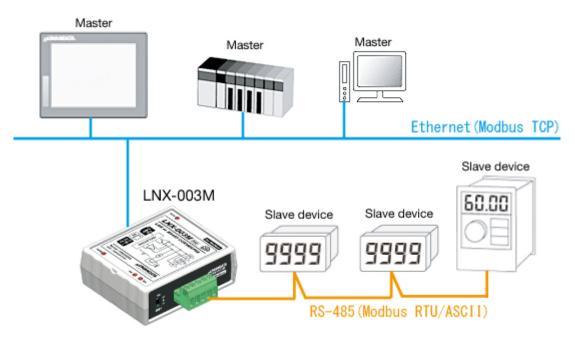

You can control remote Modbus RTU/ASCII slave devices via Ethernet. If the master is a PC, the IP address assigned to the LNX-003M can also be used by assigning it to the virtual COM port.

#### [LNX-003M Master Mode]

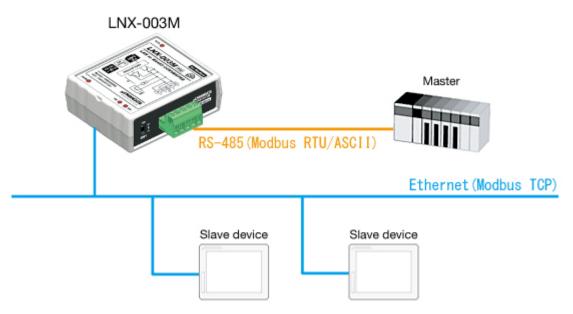

Modbus RTU/ASCII master device can communicate with remote Modbus TCP slave device via Ethernet.

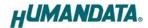

[Tunneling mode between each LNX-003Ms]

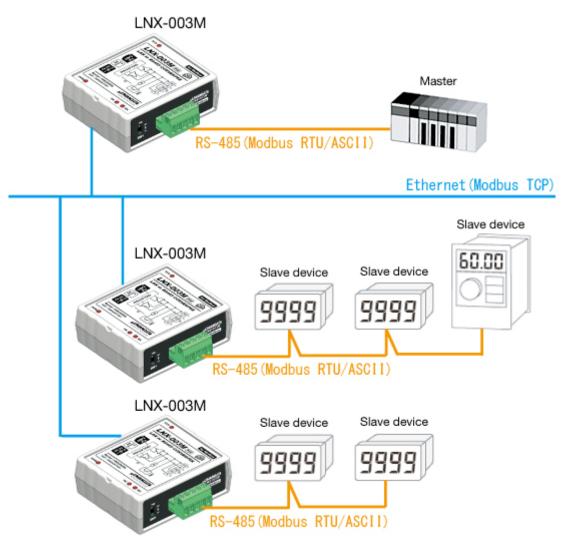

Direct communication between the two LNX-003M without PCs offers you to connect separated a RS-485 networks. By using cross cable, one to one connection is also available.

 $<sup>\</sup>mbox{*}$  Please use a cross cable to connect LNX-003M without using a hub. (LNX-003M does not have a function for AutoMDI/MDI-X.)

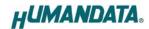

## 7. Setting Tool

Setting tool supports data saving and reading using microSD card. This tool does not require installation.

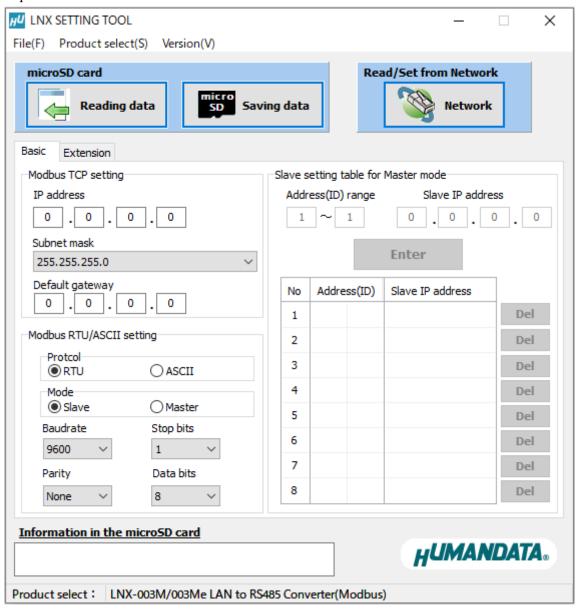

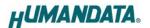

#### 7.1. Access Flow of microSD card

Access to the microSD card is done immediately after power input. When TX/RX LED is turn on, do not detach the microSD card. Please detach it after confirming TX/RX LED is turn off.

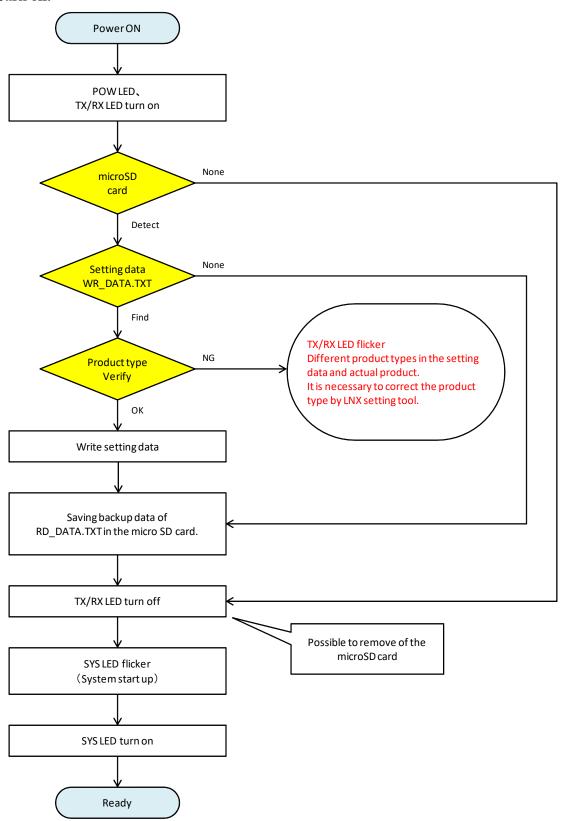

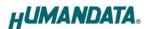

#### 7.2. Function

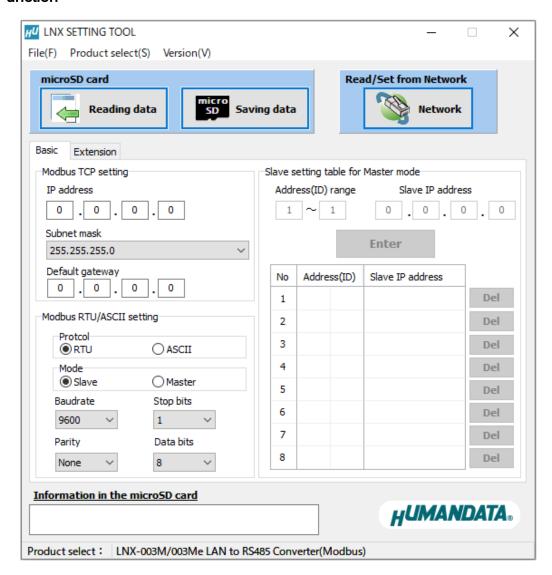

| Item                 | Contents                                                    |  |
|----------------------|-------------------------------------------------------------|--|
| File(F) ->           | Read setting data (RD_DATA.txt) from microSD card.          |  |
| Reading data(R)      | MAC address and firmware version is showed in the column    |  |
| neading data(n)      | "Information in the microSD card".                          |  |
| File(F) ->           | Save setting data (WR_DATA.txt) to microSD card.            |  |
| Saving data(S)       |                                                             |  |
| File(F) ->           | Copy a display image to clipboard.                          |  |
| Copy to clipboard(C) |                                                             |  |
| File(F) -> Exit(X)   | Terminate the application.                                  |  |
| Product select(S)    | Display product select window. You can select language from |  |
| Froduct select(S)    | Japanese or English.                                        |  |
| Version(V)           | Display version information window.                         |  |

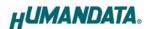

| Reading data                                                                  | Same function as "File (F)-> Reading data (R)"                  |  |
|-------------------------------------------------------------------------------|-----------------------------------------------------------------|--|
| Saving data Same function as "File (F)-> Saving data (S)"                     |                                                                 |  |
| Notes                                                                         | Read or write setting data over the network. LNX product and PC |  |
| Network                                                                       | must be connected to the same network segment.                  |  |
| Information When the setting data (RD_DATA.TXT) is read from the              |                                                                 |  |
| in the microSD card card, the MAC address and product firmware version are di |                                                                 |  |

#### [Basic Setting]

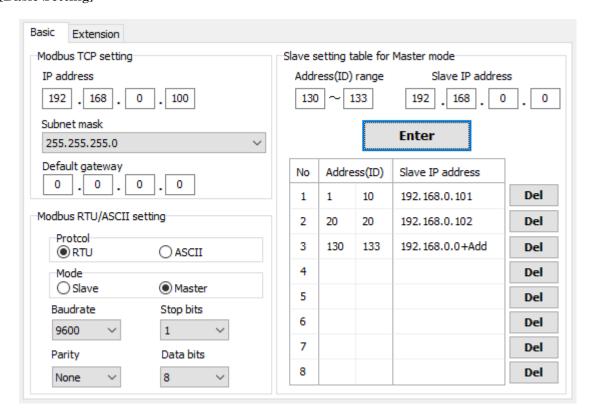

| Item                                               | Contents                                                               |  |
|----------------------------------------------------|------------------------------------------------------------------------|--|
| IP address                                         | Assign IP address. The IP address must be set to a unique value in the |  |
| ir address                                         | network. The default value is 0.0.0.0 (auto setting).                  |  |
| Subnet mask Set subnet mask                        |                                                                        |  |
| Default geterrer                                   | Set rooter IP address. When you use the product within the local       |  |
| Default gateway                                    | network, please set to the default value, [0.0.0.0].                   |  |
| Protocol Select Modbus protocol from RTU or ASCII. |                                                                        |  |
|                                                    | Select mode from Slave or Master.                                      |  |
| Mode                                               | When you select Master, Slave setting table in the right-side panel is |  |
|                                                    | valid.                                                                 |  |
| Baudrate                                           | Set baud rates from 300, 600, 1200, 2400, 4800, 9600, 19200, 38400,    |  |
| Daudrate                                           | 57600 or 115200.                                                       |  |

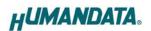

| Stop bits         | Select from 1 or 2 bit. The default setting is 1.                           |  |
|-------------------|-----------------------------------------------------------------------------|--|
| Parity            | Select from Even, Odd or None. The default setting is none.                 |  |
| Data bits         | Select from 7 or 8 bit. The default setting is 8.                           |  |
| Address(ID) range | Set range of Slave address (unit ID)                                        |  |
|                   | Set IP address of slave side. Set the value of 4th octet to 0, the value is |  |
|                   | set the same value of address ID.                                           |  |
| Slave IP address  | In the above example,                                                       |  |
|                   | When the Address ID is 130, Slave IP address is set to 192.168.0.130.       |  |
|                   | Address ID is 131, Slave IP address is set to 192.168.0.131.                |  |
| Enter             | Resister to the list                                                        |  |
| Del               | Delete the line                                                             |  |

#### [Extension Setting]

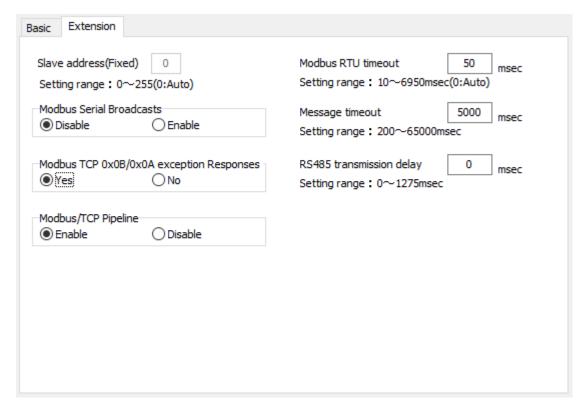

| Item                  | Contents                                                             |  |
|-----------------------|----------------------------------------------------------------------|--|
|                       | When the mode is Slave, this setting is valid.                       |  |
| Slave address (Fixed) | If the unit ID of Modbus TCP is 0, please set this fixed value.      |  |
|                       | When you set the fixed value, you can connect only one slave device. |  |
|                       | Normally set this value to 0.                                        |  |

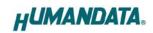

|                     | When this value is set to Disable and unit ID of Modbus TCP is 0,       |  |
|---------------------|-------------------------------------------------------------------------|--|
| Modbus Serial       | Modbus slave id is set to 1.                                            |  |
| Broadcasts          | When this value is set to Enable, the data is sent to according to      |  |
|                     | the setting of unit ID of Modbus TCP.                                   |  |
| Modbus TCP          | Select use Exception Responses or not.                                  |  |
| 0x0B/0x0A exception | exception 0x0B, TARGET DEVICE FAILED TO RESPOND, is software error      |  |
| Responses           | 0x0A, PATH UNAVAILABLE, is hardware error                               |  |
|                     | When this value is set to Enable, request is buffered. Normally set     |  |
| Modbus/TCP Pipeline | this value to Enable.                                                   |  |
| Modbus/1CF Fipeline | When this value is set to Disable, request is not buffered and old      |  |
|                     | request is deleted. Only answer to the newest data is sent.             |  |
|                     | Modbus RTU command needs to be start and end with a silent time         |  |
|                     | defined with 3.5 characters. This value is set the silent time. When    |  |
|                     | the value is set to 0, the timeout time is automatically calculated.    |  |
| Modbus RTU timeout  | When the value is from $10$ to $645$ msec, you can set the value at $5$ |  |
|                     | msec interval. When the value is from 650 to 6950 msec, you can         |  |
|                     | set the value at 50 msec interval.                                      |  |
|                     | The default value is 50 msec, a normally safe value.                    |  |
|                     | Set timeout time of answer from slave device connected by Modbus        |  |
|                     | TCP or serial.                                                          |  |
| Message timeout     | When the value is from 200 to 1470 msec, you can set the value at       |  |
|                     | 10 msec interval. When the value is from 1500 to 65000 msec, you        |  |
|                     | can set the value at 500 msec interval.                                 |  |
| RS485 transmission  | Set this time when you need to delay the next transmission after        |  |
| delay               | receive the data from serial side.                                      |  |

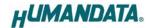

#### 7.3. Write Setting Data

- 1. Open Setting Tool for LNX series (LNX SETTING TOOL Ver\*.\*).
- 2. Select "LNX-003M/003Me LAN to RS485 Converter (Modbus)", and click "OK".

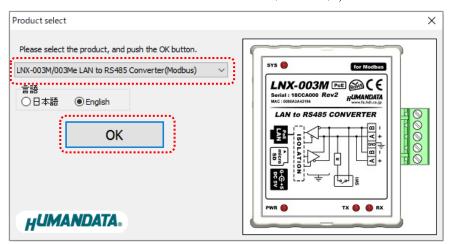

- 3. Enter the setting such as network or serial.
- 4. Insert a microSD card to PC (A USB adapter is included with the product)
- 5. Click "Save data".

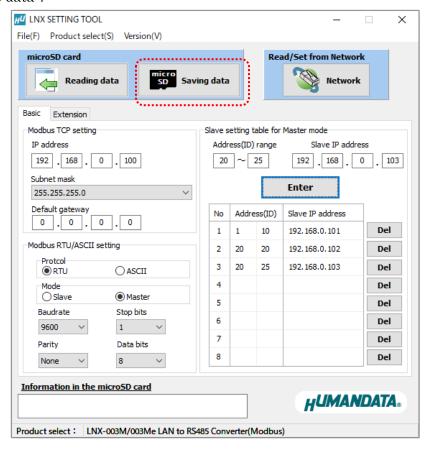

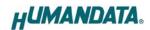

6. Click "OK" in the confirmation dialog.

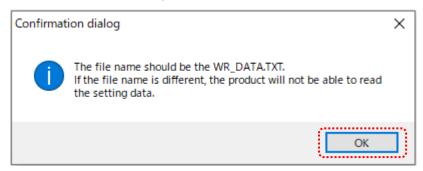

- 7. Specify the microSD card as saving destination. Please do not change the file name from "WR\_DATA.TXT".
- 8. Remove the microSD card from PC and insert it to the product. Please confirm that the product power is turned off.
- 9. When the product is powered on, the setting data is configured to it automatically. After the data is stored in the product, microSD card is not needed any more. The start-up time can be shortened if the microSD card is removed from the product.

  Please be careful not to detach the microSD card before TX/RX LED is light off.

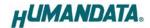

#### 7.4. Read Setting Data

- 1. After confirming the power off, insert the microSD card to the product.
- 2. When the product is powered on, the setting data will be reserved to the microSD card automatically. The data file name is "RD\_DATA.TXT".

Please be careful not to detach the microSD card before TX/RX LED is light off.

- \* If there is the same file name in the microSD card, the data will be overwritten.
- 3. Insert a microSD card to PC (A USB adapter is included with the product)
- 4. Start the setting tool and click "Reading data".

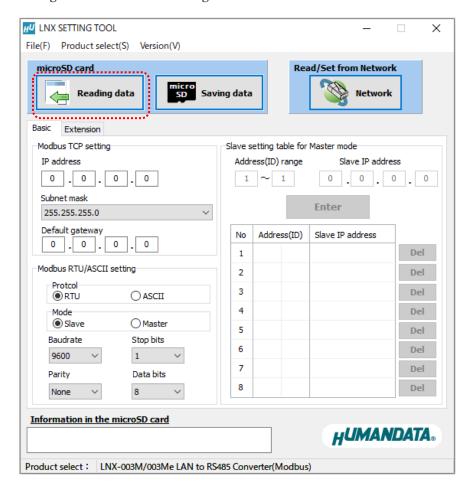

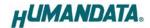

5. Click "OK" in the confirmation dialog.

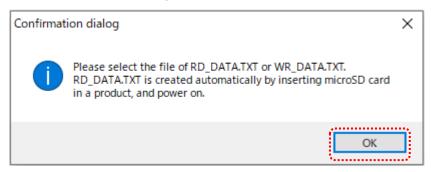

- 6. Open the "RD\_DATA.TXT" in the microSD card.
- 7. Setting data is loaded.

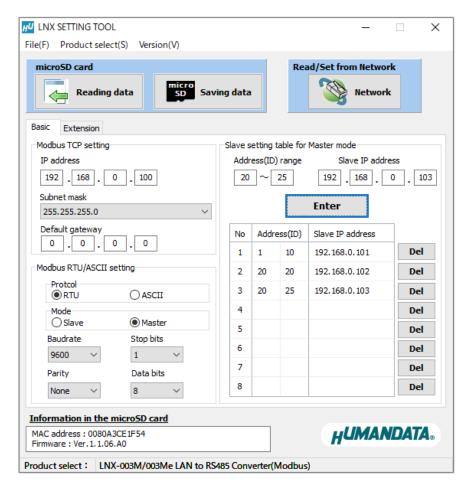

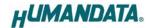

#### 7.5. Write or Read setting data over the network

- 1. Enter the setting such as network or serial and click "Network".
  - \* Please confirm that microSD card is not inserted in a product.

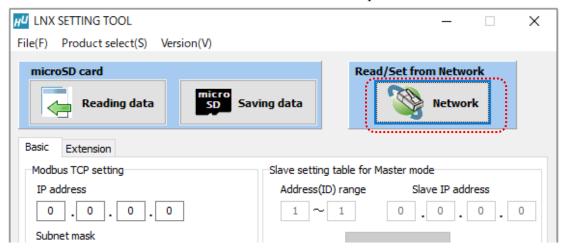

2. Enter an IP address manually or click "Search". When some products are found, please select a number from a list.

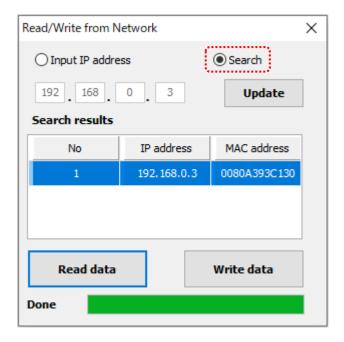

- 3. Click "Read data" or "Write data"
  - \* Even if some devices will be listed in the list and occur process time out. In this case, please change the PCs' network setting to the same network segment as the product or using microSD card.

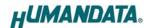

#### 7.6. Setting Example

[LNX-003M Slave Mode, Modbus RTU]

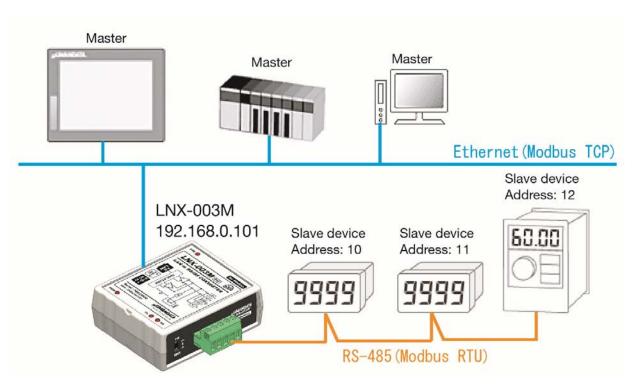

#### LNX-003M setting

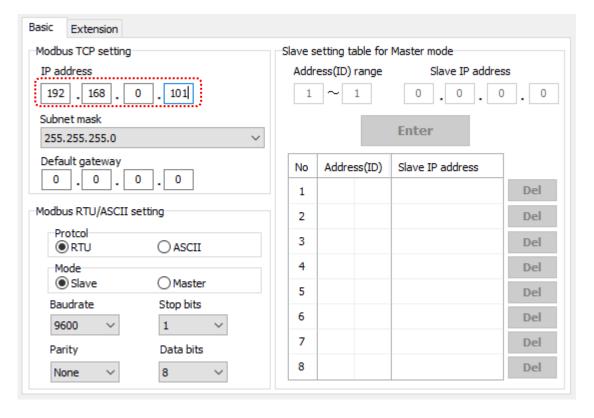

All values except in a red frame are default value.

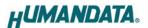

#### [LNX-003M Master Mode, Modbus RTU]

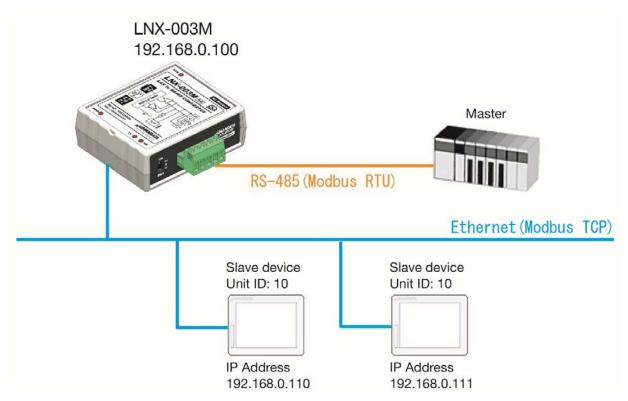

#### LNX-003M setting

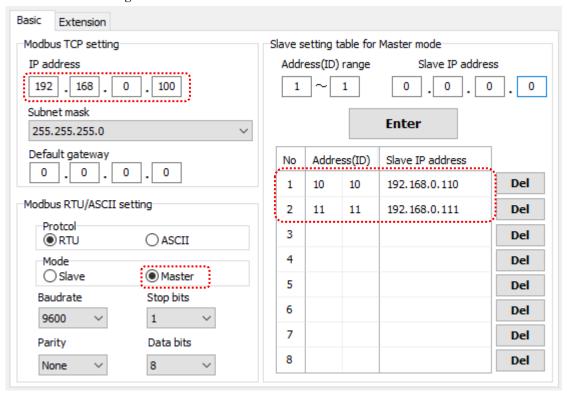

All values except in a red frame are default value.

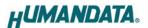

#### [Tunneling mode between each LNX-003Ms, Modbus RTU]

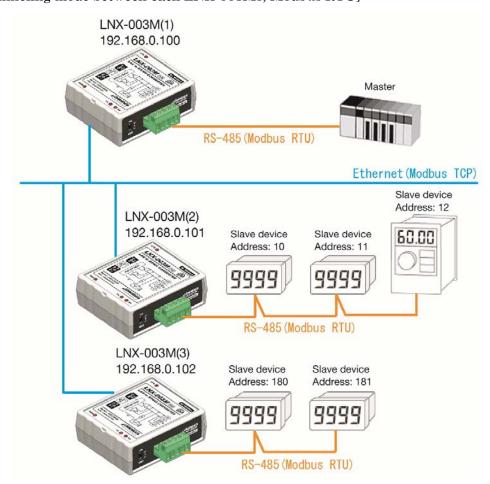

#### LNX-003M (1) setting

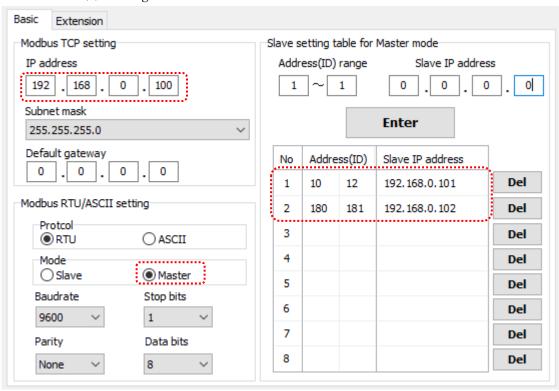

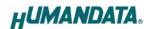

#### LNX-003M (2) setting

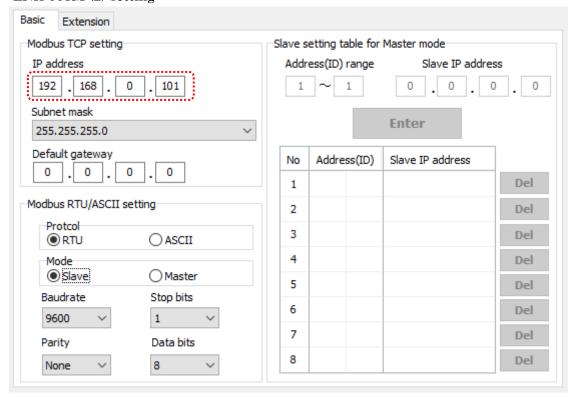

All values except in a red frame are default value.

#### LNX-003M (3) setting

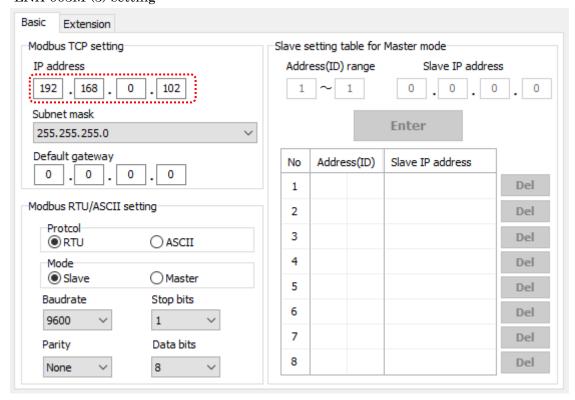

All values except in a red frame are default value.

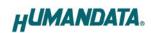

## 8. Factory Setting (default value)

## [Basic]

|    |                        | Factory setting |      |
|----|------------------------|-----------------|------|
| No | Item                   | (default)       | Memo |
| 1  | IP Address             | 0.0.0.0         |      |
| 2  | Subnet Mask            | 255.255.255.0   |      |
| 3  | Default Gateway        | 0.0.0.0         |      |
| 4  | Protocol               | RTU             |      |
| 5  | Mode                   | Slave           |      |
| 6  | Baud rate              | 9600            |      |
| 7  | Stop Bits              | 1               |      |
| 8  | Parity                 | None            |      |
| 9  | Data Bits              | 8               |      |
| 10 | No1 Address (ID) range | -               |      |
| 11 | No1 Slave IP address   | -               |      |
| 12 | No2 Address (ID) range | -               |      |
| 13 | No2 Slave IP address   | -               |      |
| 14 | No3 Address (ID) range | -               |      |
| 15 | No3 Slave IP address   | -               |      |
| 16 | No4 Address (ID) range | -               |      |
| 17 | No4 Slave IP address   | -               |      |
| 18 | No5 Address (ID) range | -               |      |
| 19 | No5 Slave IP address   | -               |      |
| 20 | No6 Address (ID) range | -               |      |
| 21 | No6 Slave IP address   | -               |      |
| 22 | No7 Address (ID) range | -               |      |
| 23 | No7 Slave IP address   | -               |      |
| 24 | No8 Address (ID) range | -               |      |
| 25 | No8 Slave IP address   | -               |      |

### [Extension]

| No | Item                     | Factory setting (default) | Memo |
|----|--------------------------|---------------------------|------|
| 1  | Slave address (Fixed)    | 0                         |      |
| 2  | Modbus Serial Broadcasts | Disable                   |      |
| 3  | Modbus TCP 0x0B/0x0A     | Yes                       |      |
|    | exception Responses      |                           |      |
| 4  | Modbus/TCP Pipeline      | Enable                    |      |
| 5  | Modbus RTU timeout       | 50                        |      |
| 6  | Message timeout          | 5000                      |      |
| 7  | RS485 transmission delay | 0                         |      |

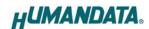

#### 9. Virtual COM Port

You can use the software that maps Virtual COM ports on a PC platform. It redirects application data destined to an attached device via the PC's local serial (COM) port. Rather than going out the local port, the data is transmitted across the Ethernet network using TCP/IP. LNX-003M attached to the network receives the data and transfers it from its own serial port to the attached equipment. Please refer to the "LNX series virtual COM port User's Manual" that are stored on the product supplied CD for details.

## 10. Additional Documentation and User Support

The following documents and other supports are available at <a href="https://www.hdl.co.jp/en/faspc/LNX/lnx-003M/">https://www.hdl.co.jp/en/faspc/LNX/lnx-003M/</a>

- LNX SETTING TOOL
- Outline drawing

... and more.

#### 11. Attachment Documentations

- Outline drawing of the LNX-003M
- Outline drawing of the AC Adapter

### 12. Warranty and compensation

Please refer to the following URL for the warranty.

https://www.fa.hdl.co.jp/en/fa-warranty.html

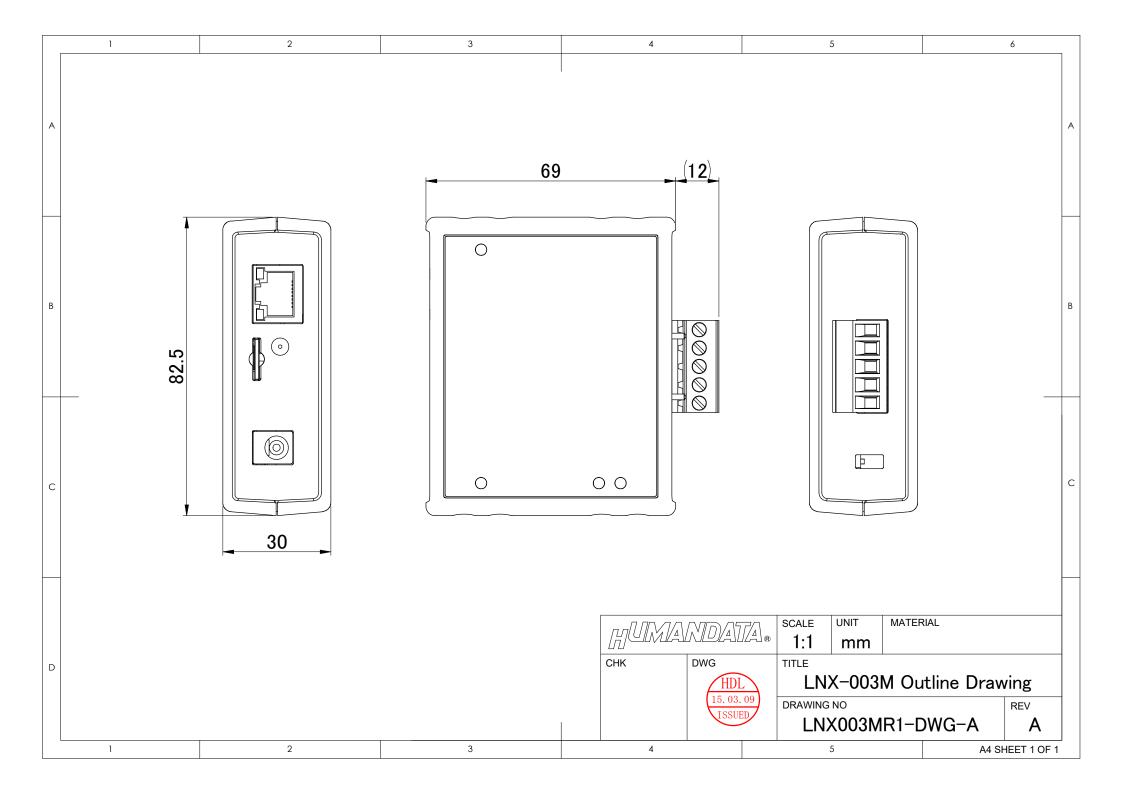

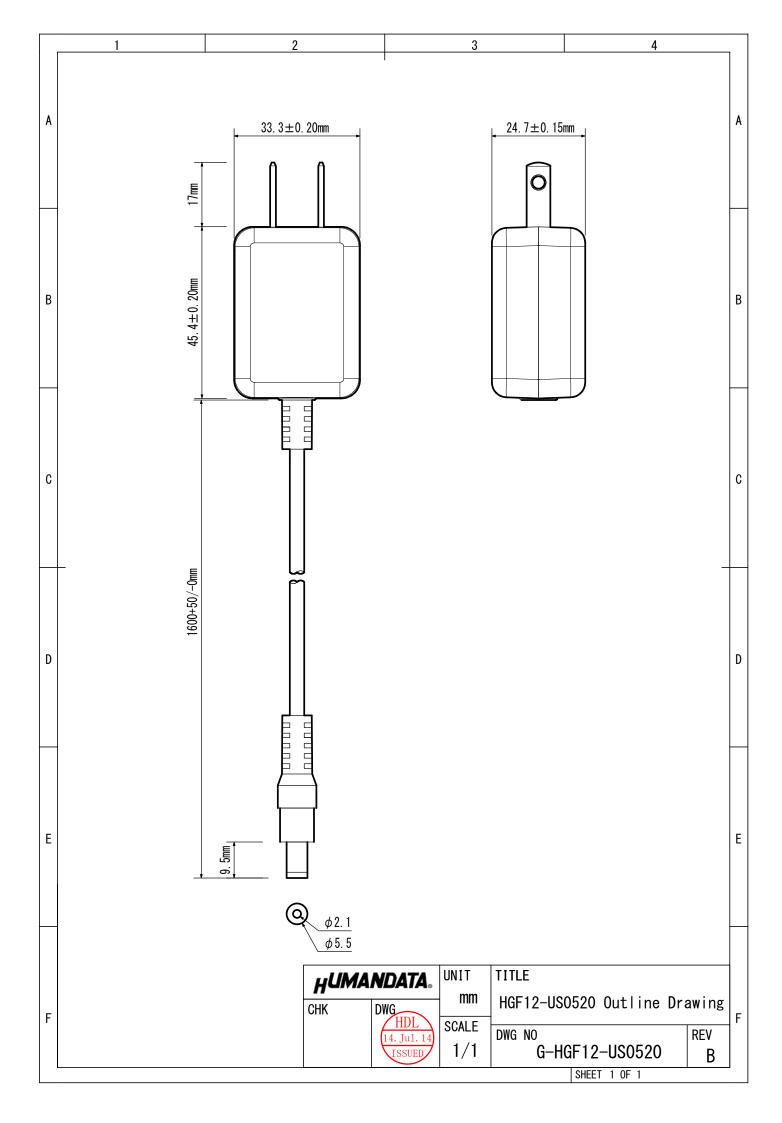

## RS-485 LAN Converter for Modbus

LNX-003M Rev2

User's Manual

Ver. 1.0 ......June 1, 2022

#### HuMANDATA LTD.

Address: 1-2-10-2F, Nakahozumi, Ibaraki

Osaka, Japan ZIP 567-0034

Tel: 81-72-620-2002 (Japanese)

Fax: 81-72-620-2003 (Japanese/English) URL: https://www.fa.hdl.co.jp (Japan)

https://www.fa.hdl.co.jp/en/ (Global)